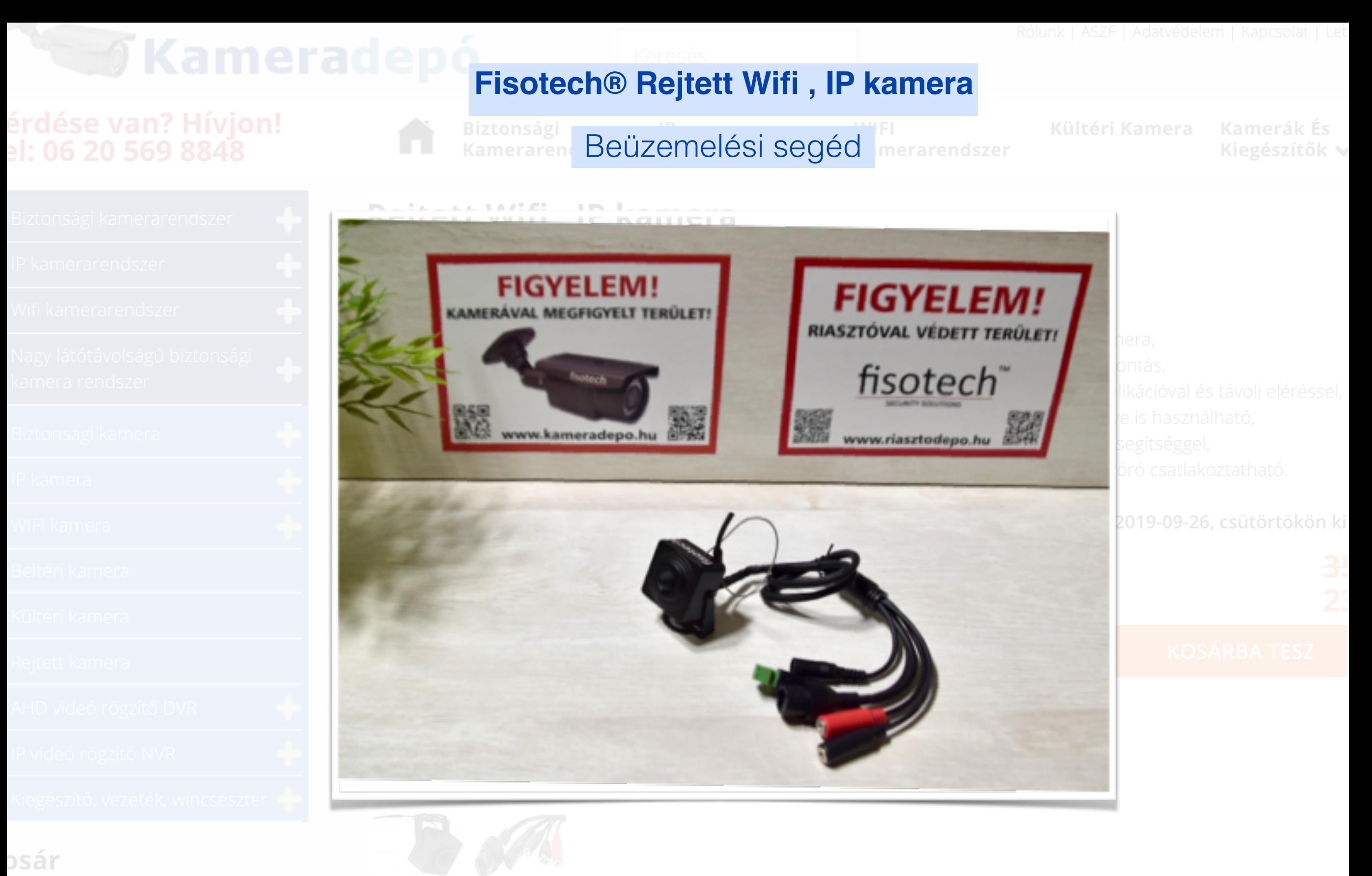

telefonszámon!

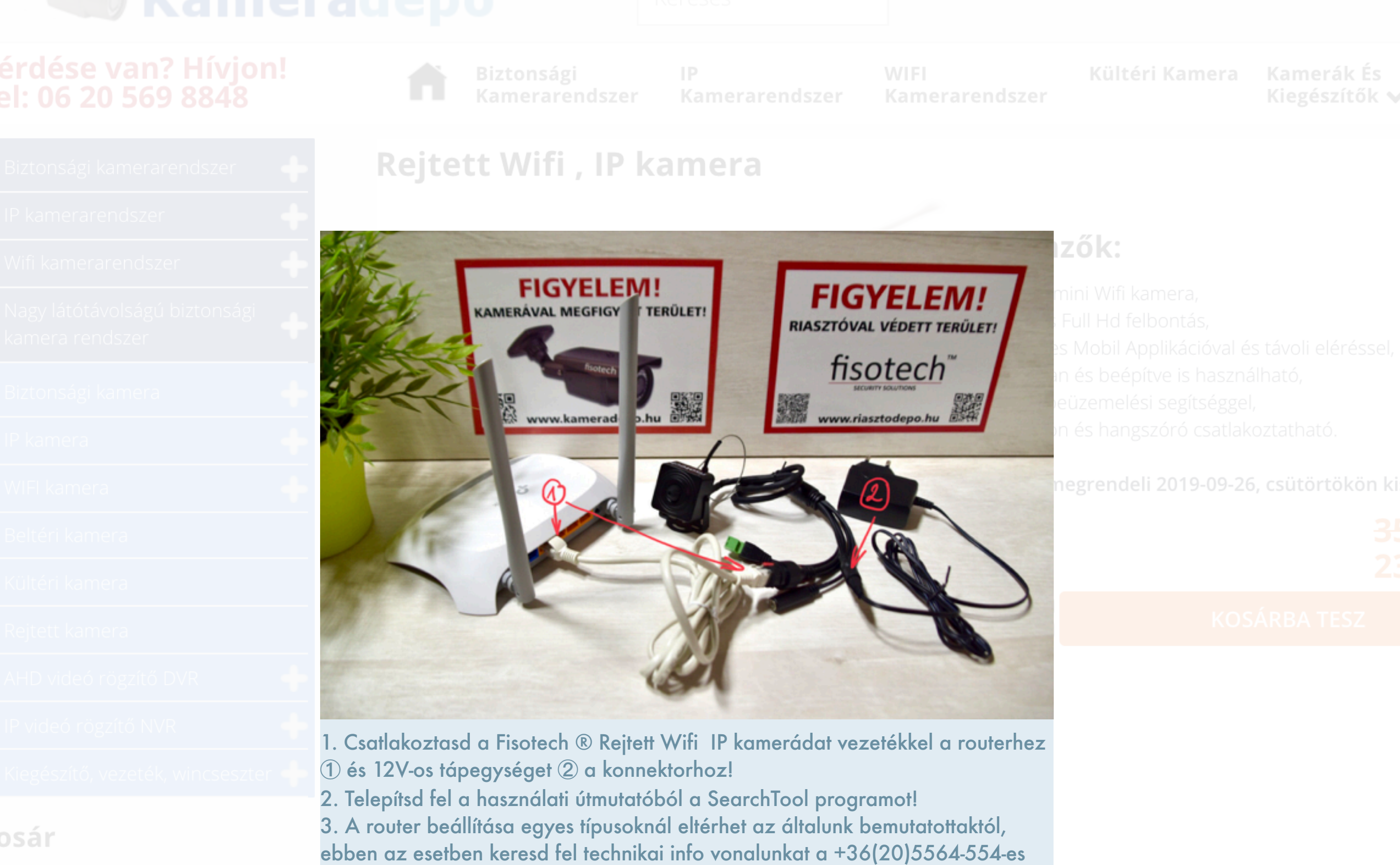

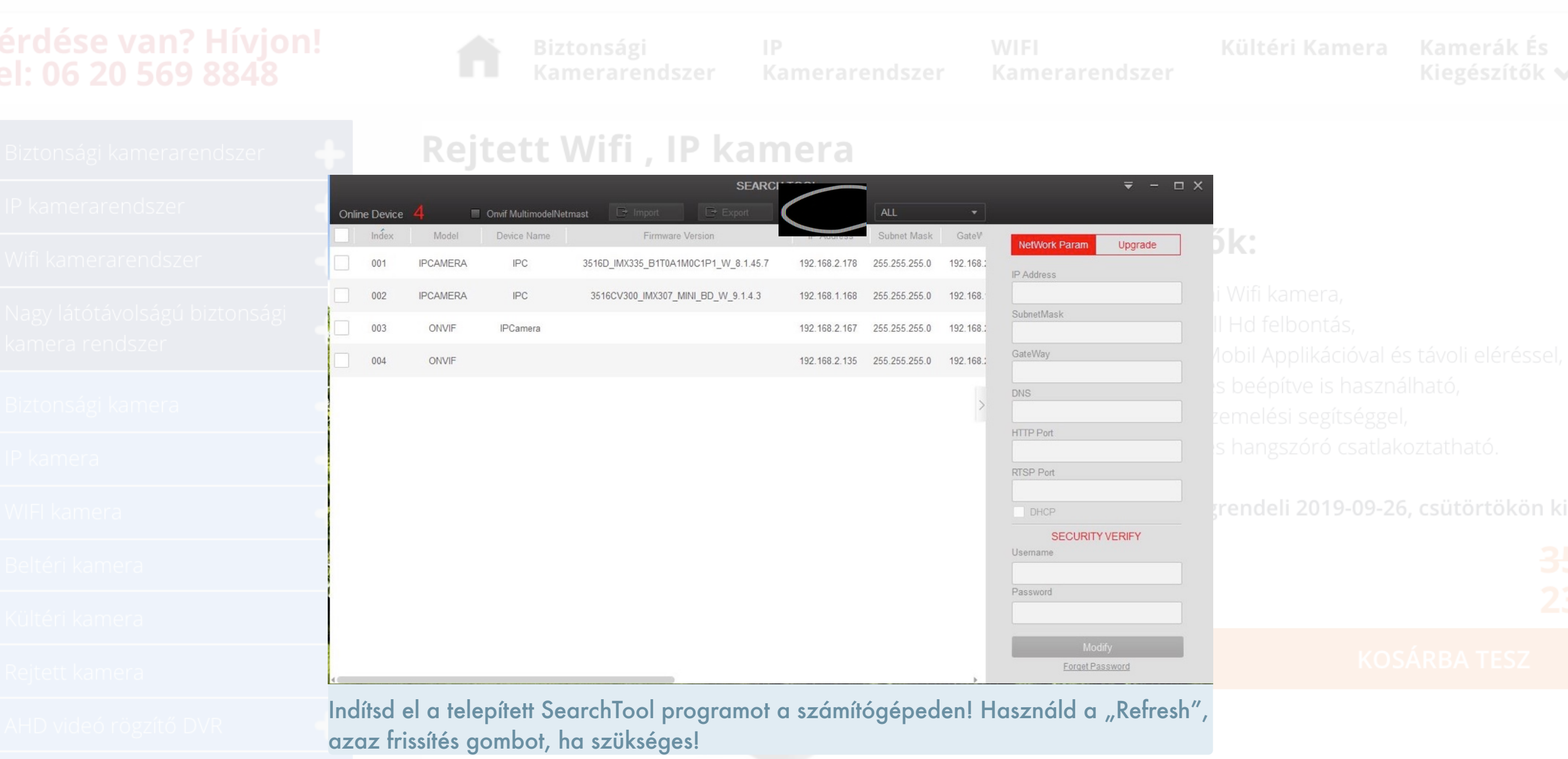

## érdése van? Hívjon! el: 06 20 569 8848

Kiegészítők v

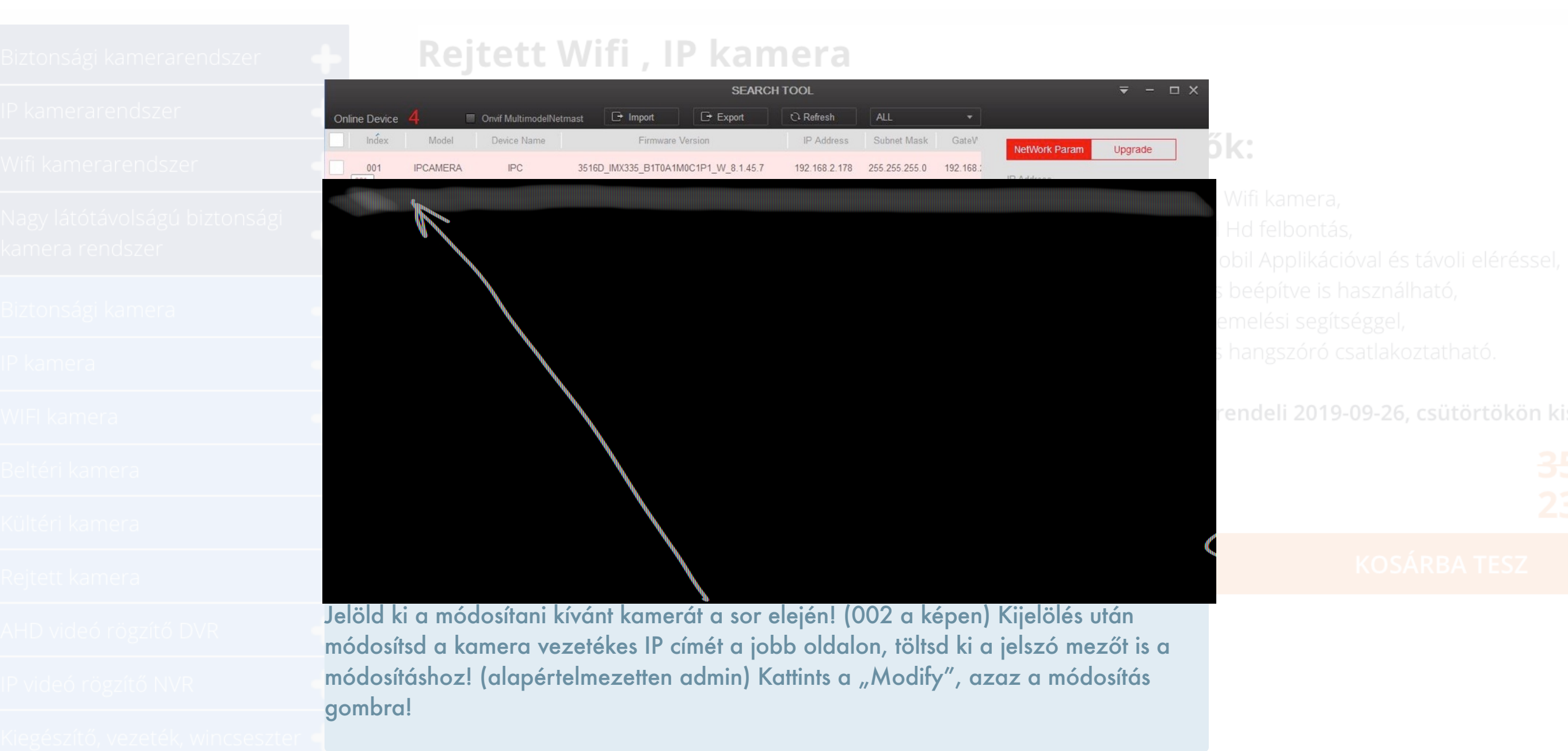

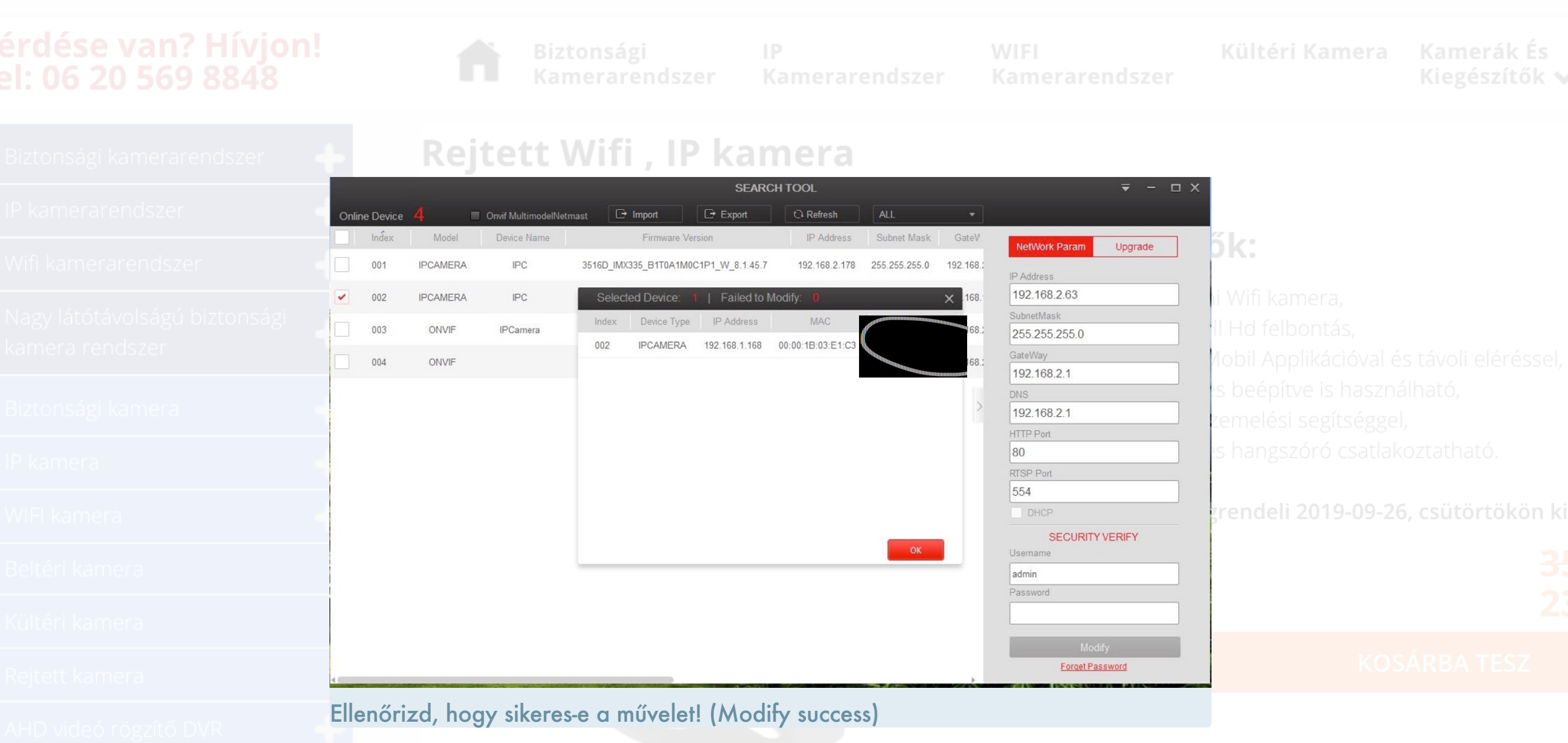

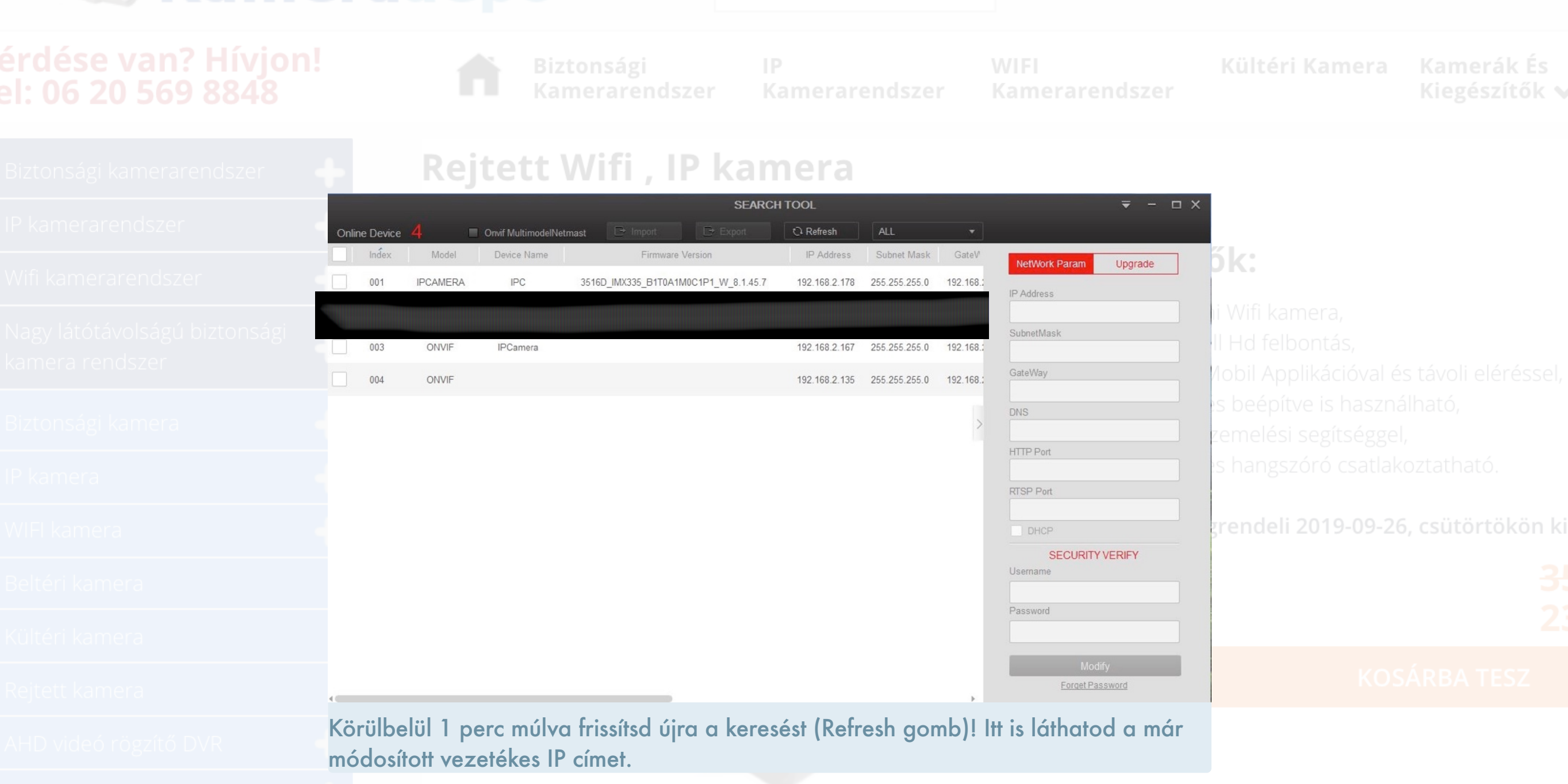

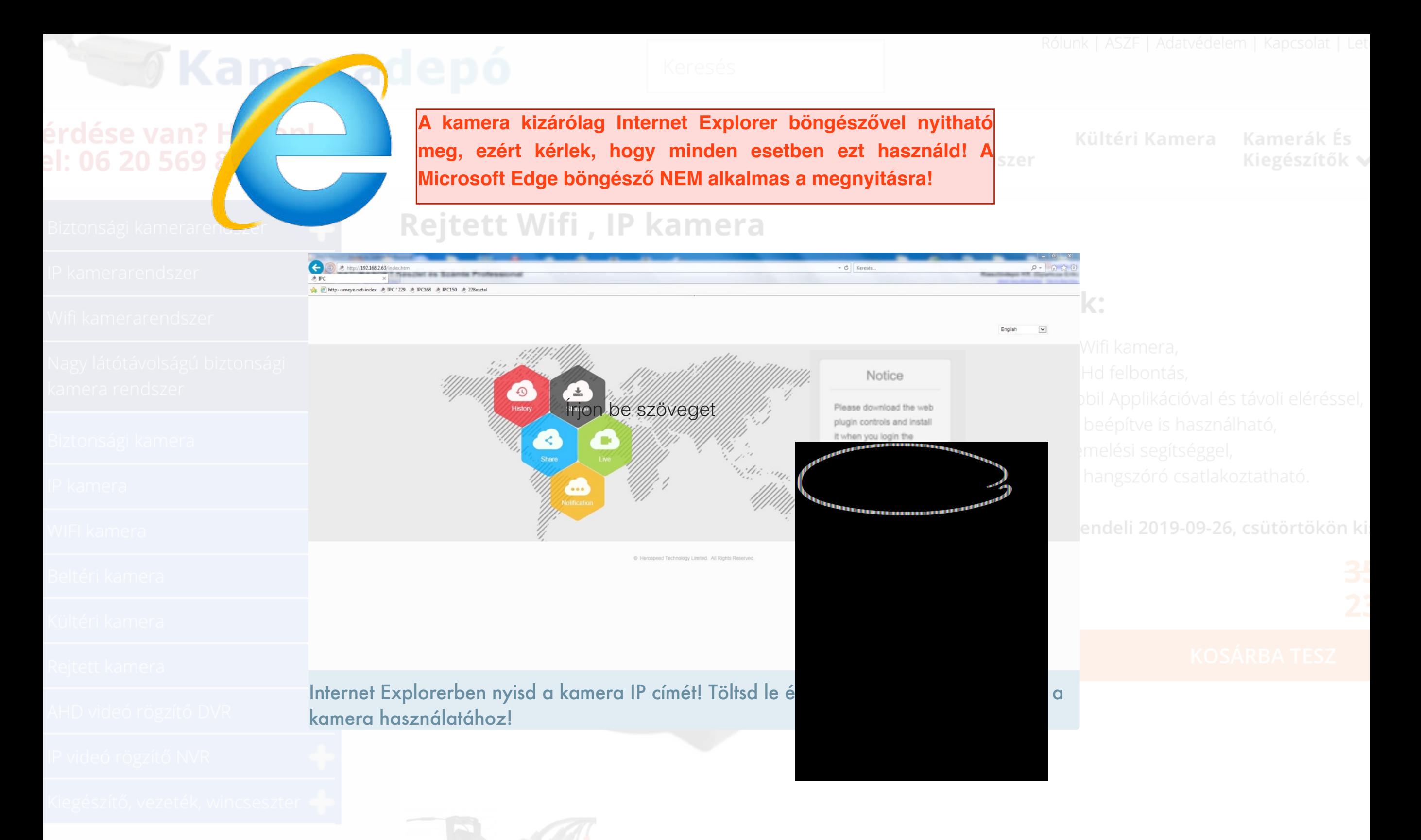

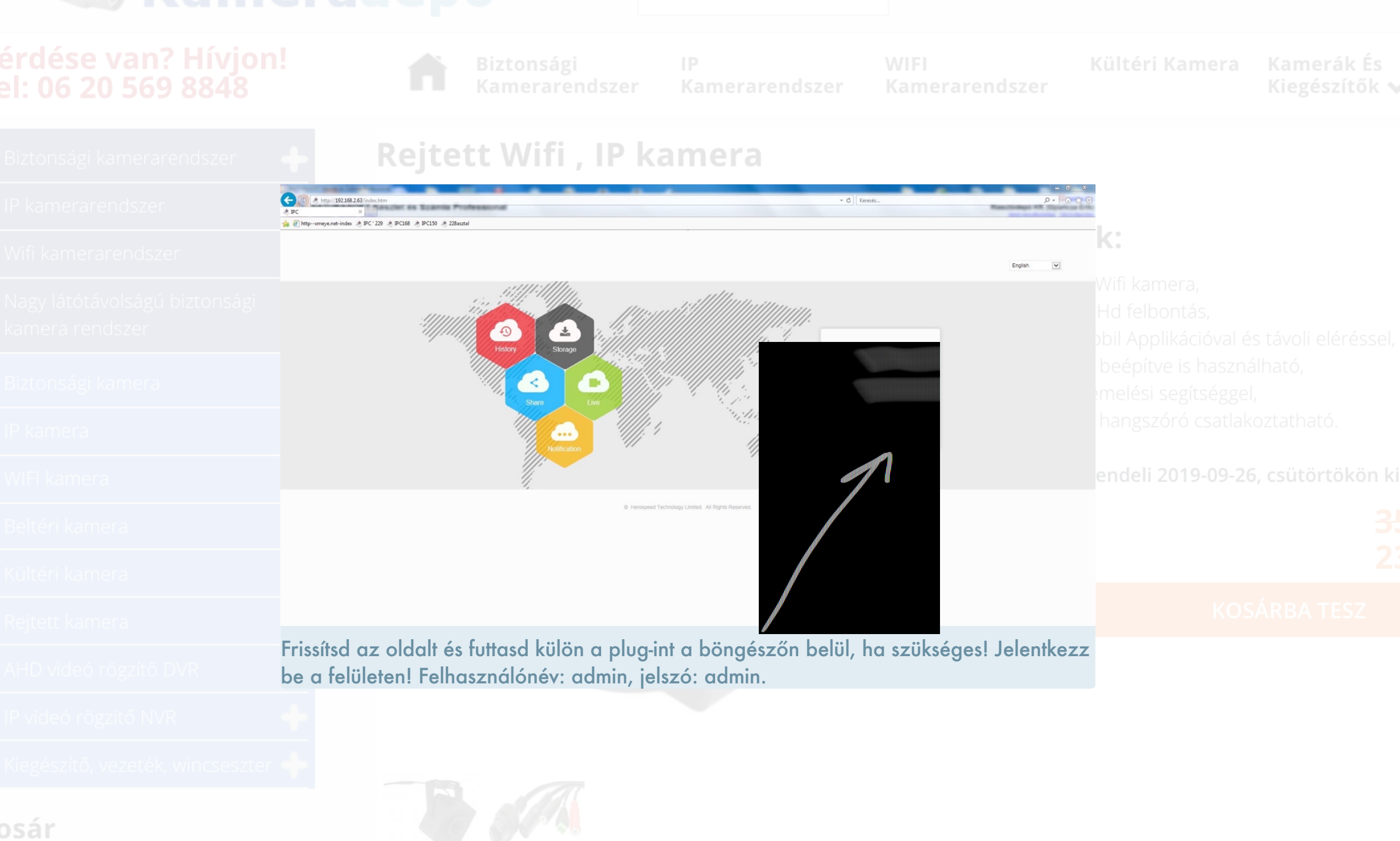

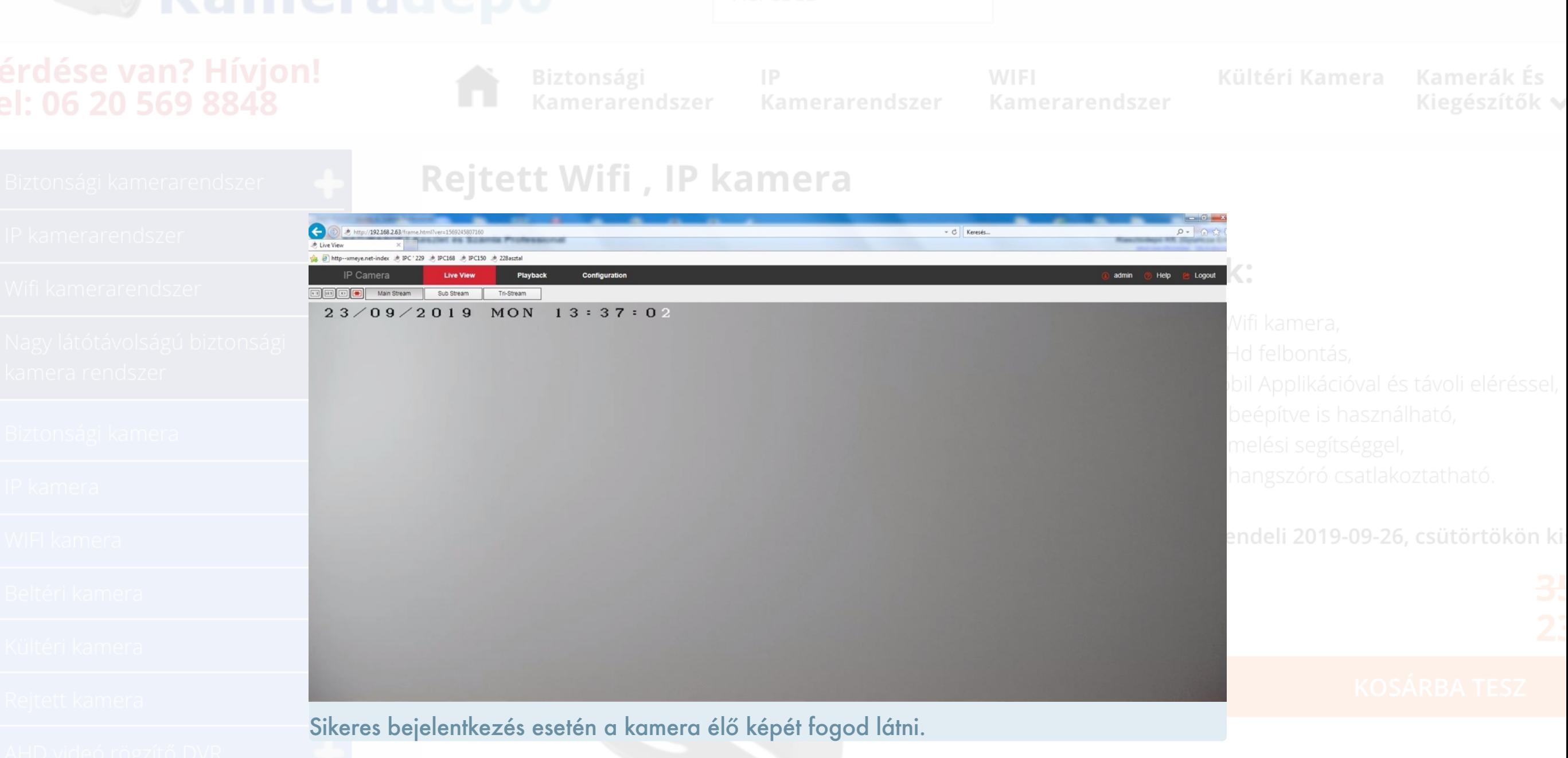

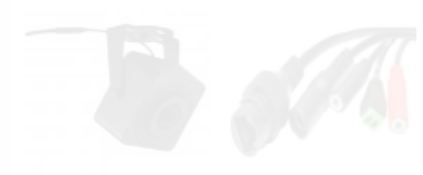

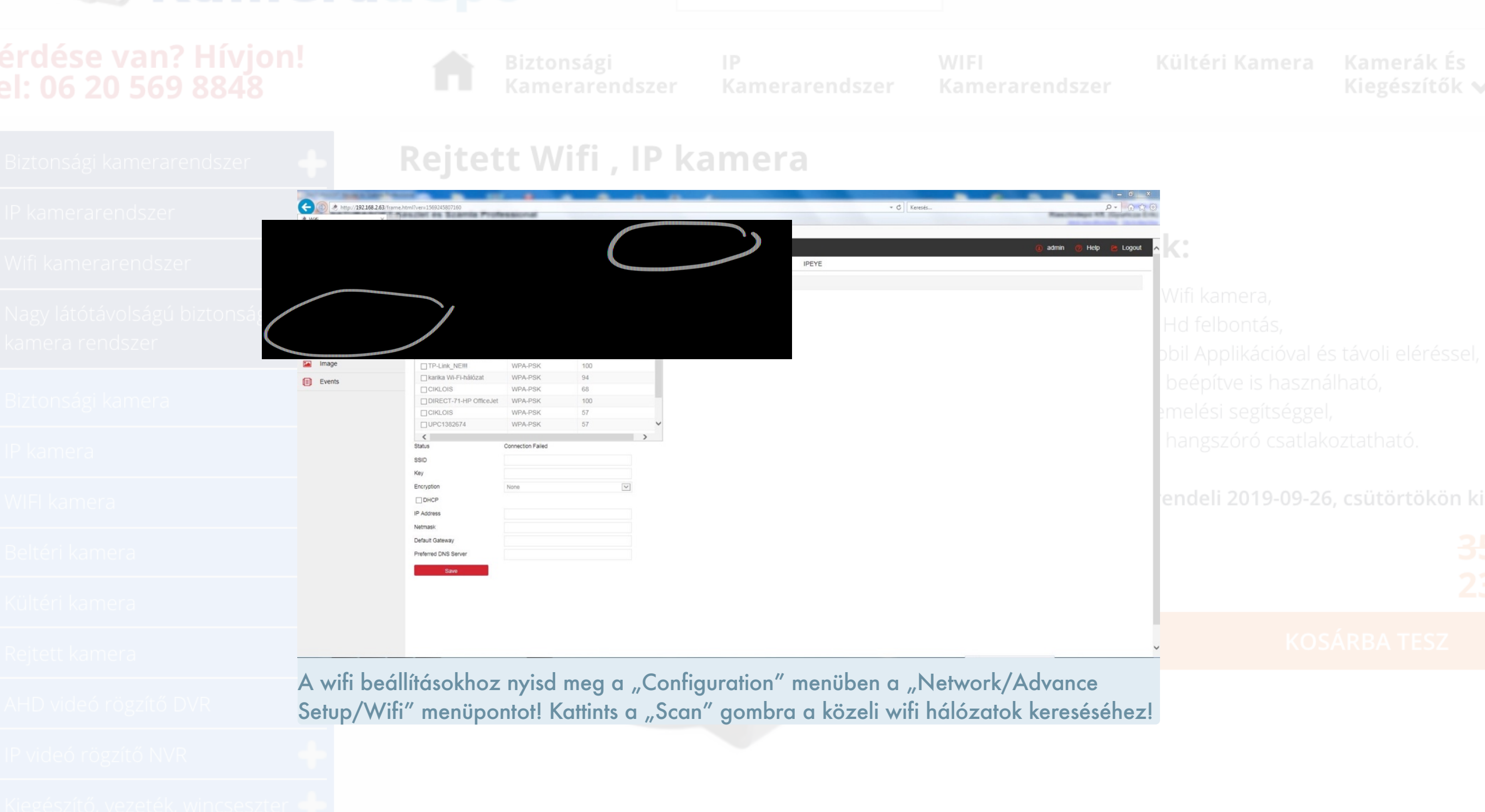

megadott vezetékes címmel!

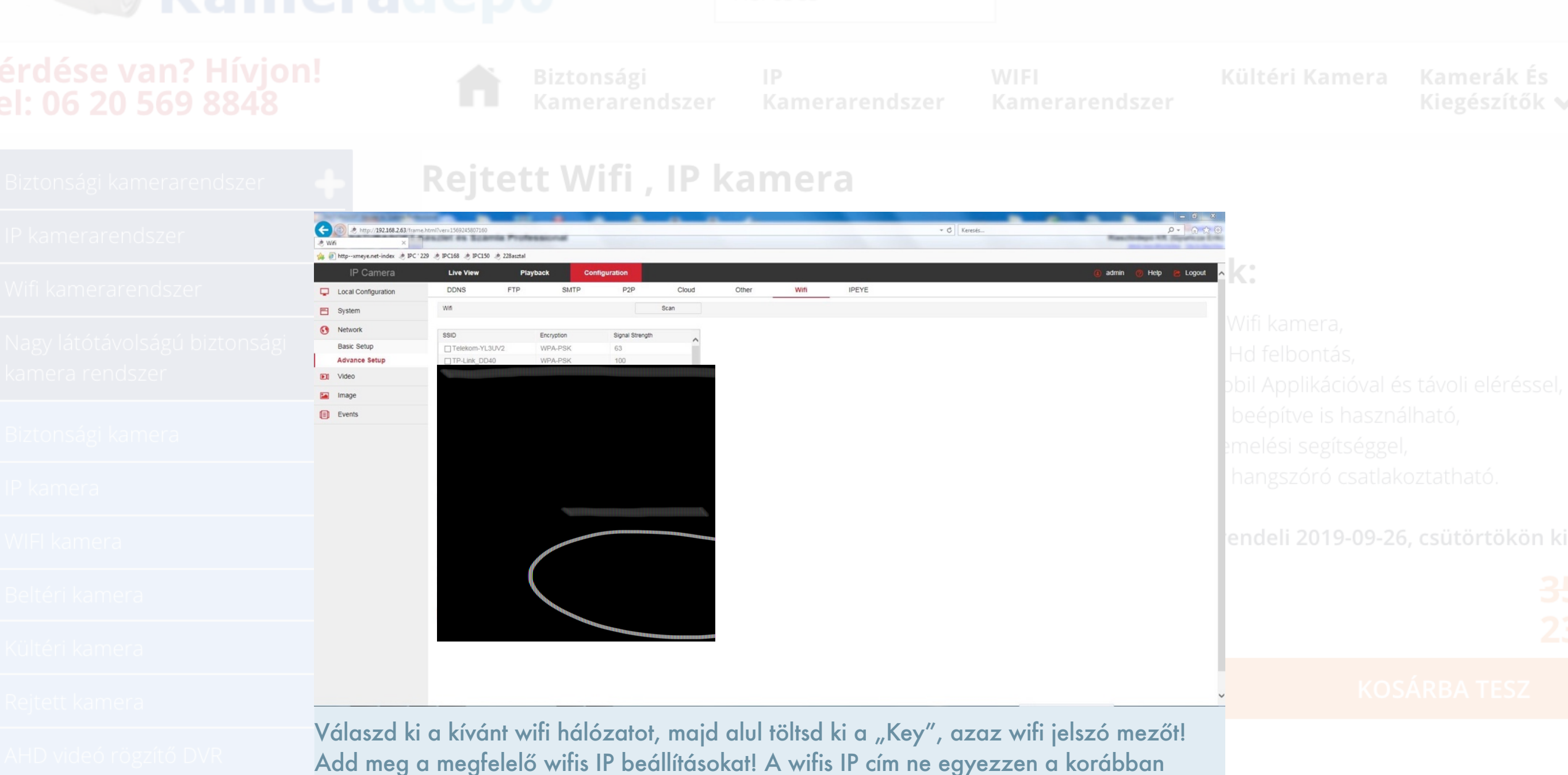

# érdése van? Hívjon! el: 06 20 569 8848

Kiegészítők v

### Rejtett Wifi, IP kamera  $\left( \in \right)$ . http://192.168.2.63/fran - C Keresé The control of Superint Products B http--xmeye.net-index  $\stackrel{1}{\Rightarrow}$  IPC 229  $\stackrel{1}{\Rightarrow}$  IPC168  $\stackrel{1}{\Rightarrow}$  IPC150  $\stackrel{1}{\Rightarrow}$  228aszti IP Camera **Live View** Playback DDNS Cloud Other Wifi IPEYE Local Configuration System Network Encryptio Signal Strengt **Basic Setup** WPA-PSK Telekom-YL3UV2 **Advance Setup** TP-Link DD40 WPA-PSK  $100\,$ WPA-PSK ■ Tenda\_riaszt Fill Vide TP-LINK\_Ciklois 2.4ghz WPA-PSK 83 En Image □TP-Link NEIII WPA-PSK □ karika Wi-Fi-ha WPA-PSK Events WPA-PSK **CIKLOIS** WPA-PSK □ DIRECT-71-HP OfficeJet WPA-PSK **TCIKLOIS** WPA-PSK  $57$ □UPC1382674  $\langle$  $\rightarrow$ Status Connection Failer SSID Tenda\_riaszt Key ............ Encryption **WPA-PSK**  $\checkmark$ endeli 2019-09-26, csütörtökön ki  $\Box$ DHCF 192.168.2.54 IP Address 255.255.255.0 Mentsd el a beállításokat a "Save" gombbal, győződj meg a sikeres beállításról a jobb alsó sarokban található információs ablakban!

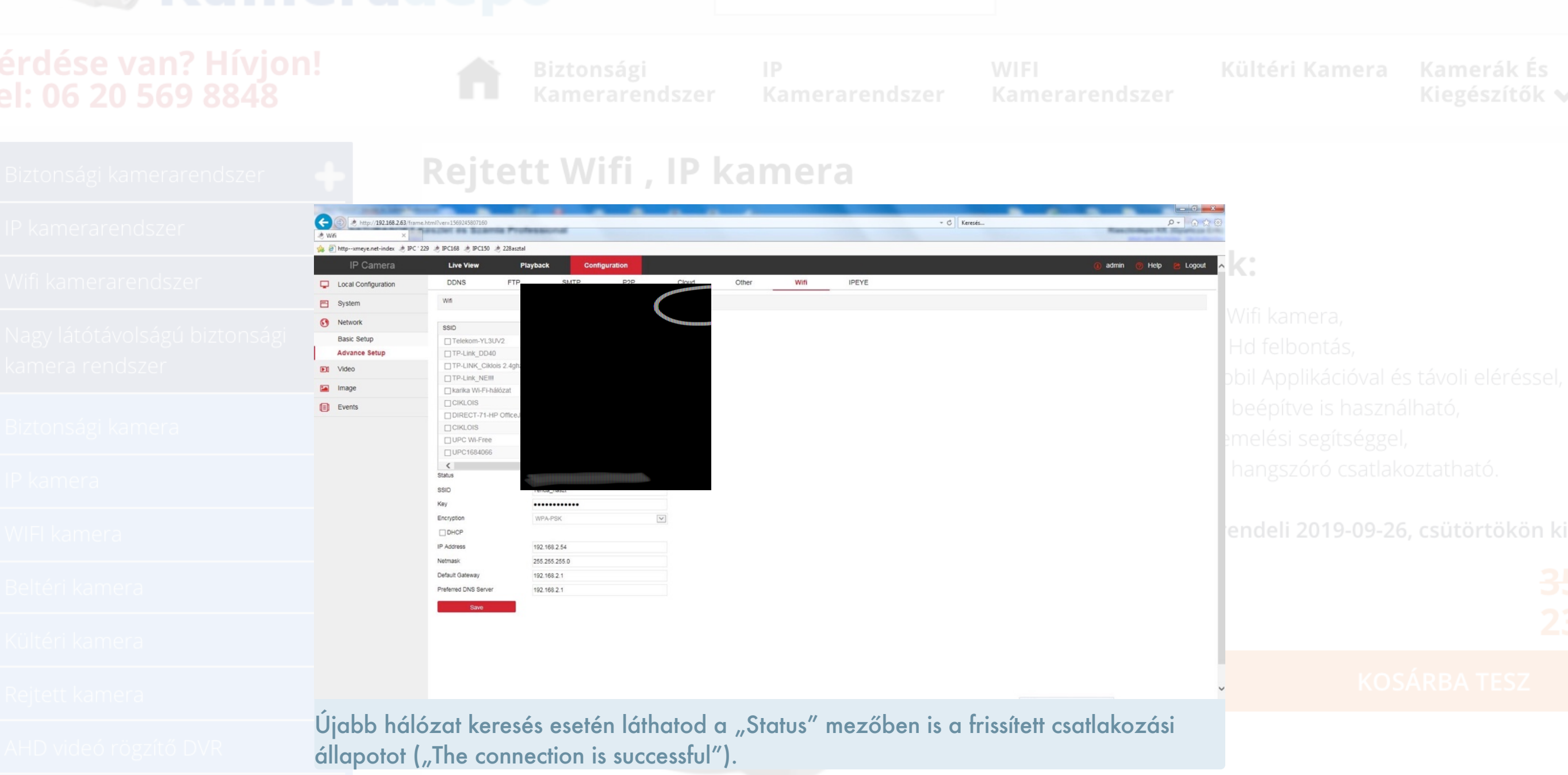

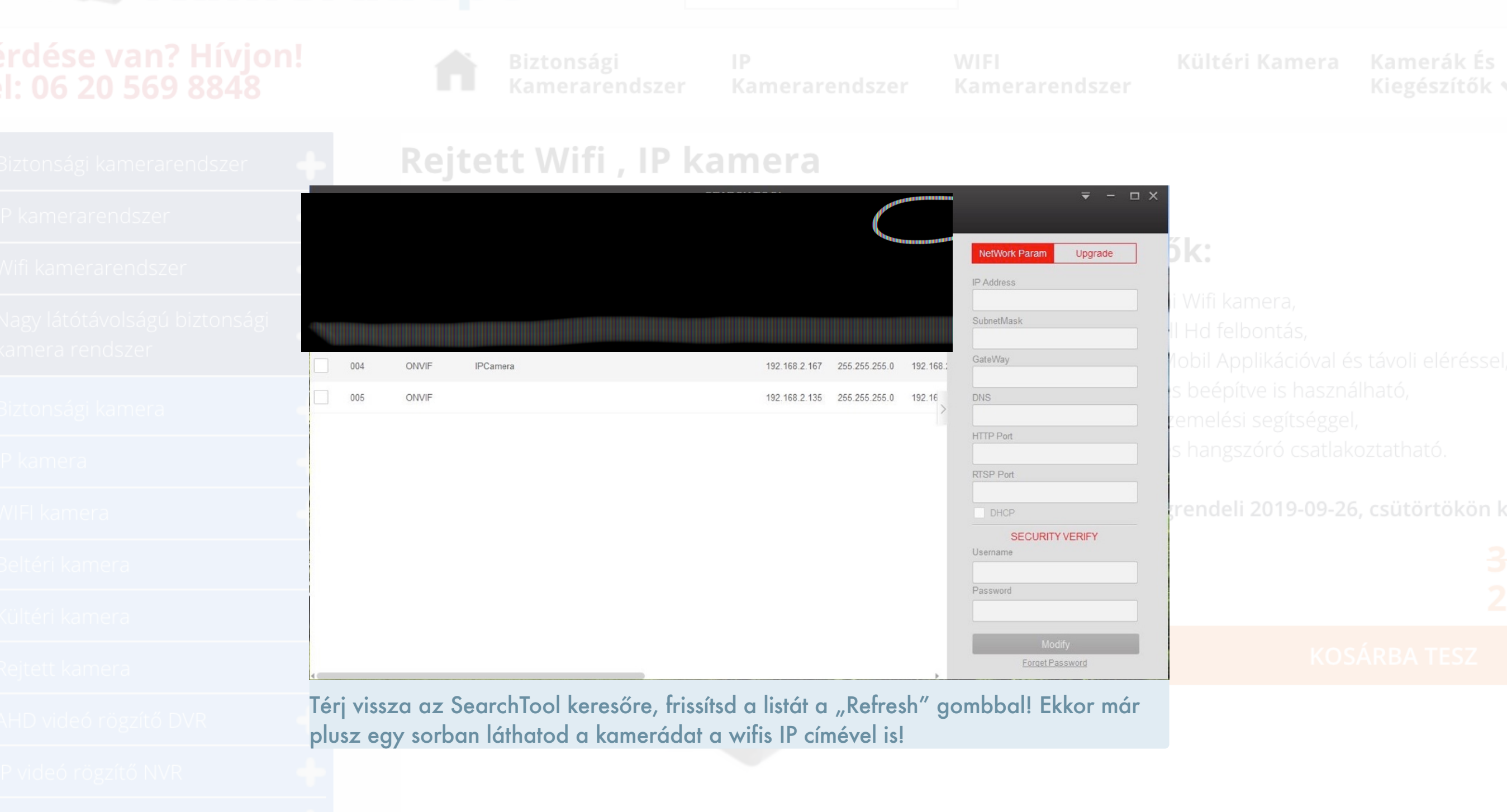

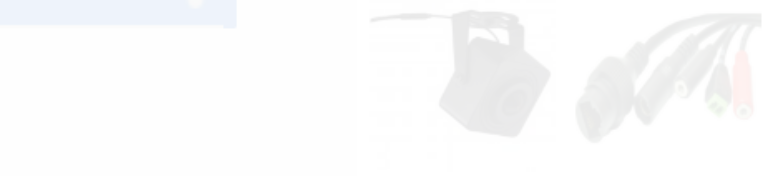

# érdése van? Hívjon! el: 06 20 569 8848

Kiegészítők v

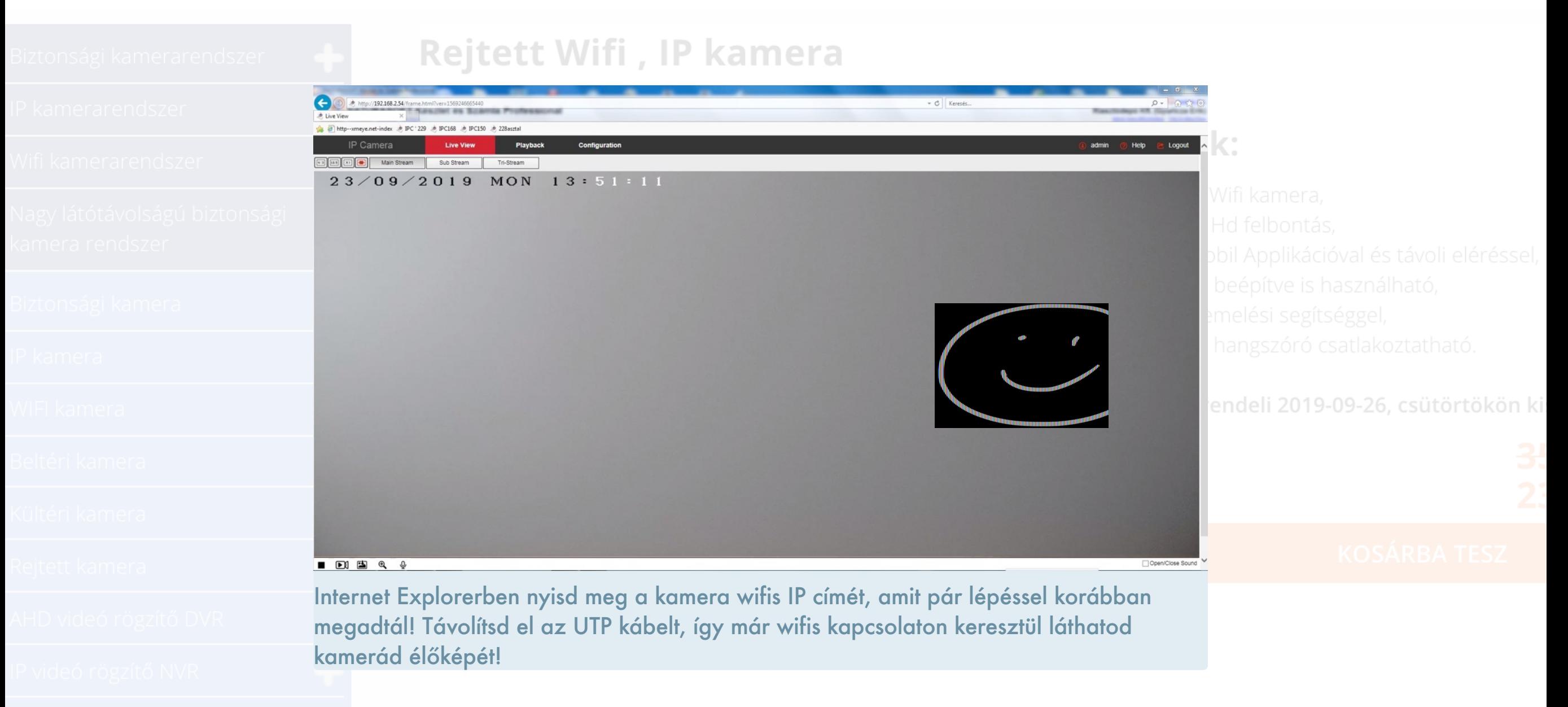